## **<** 班級教室 電腦開機流程 **>**

**1.**電腦機櫃下方白色那台影音整合器按開"ON"

**2.**整合器上訊號選擇"教師電腦"

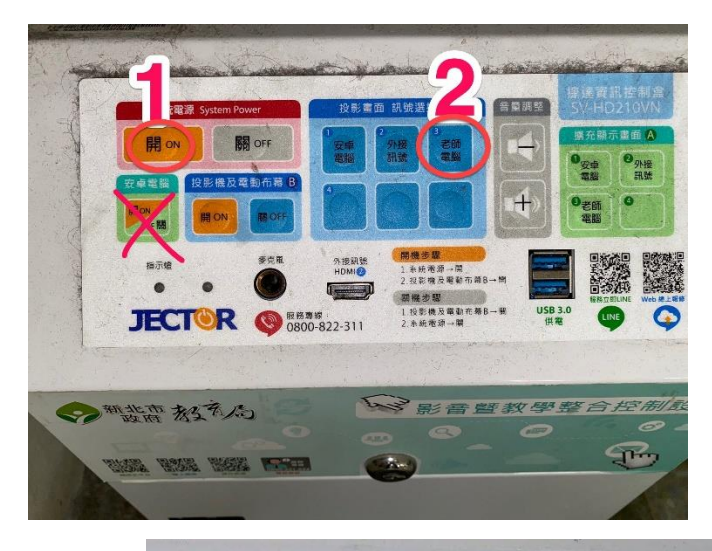

**3.**開電腦主機電源

**4.**開投影機(可由投影機遙控器或整合器)

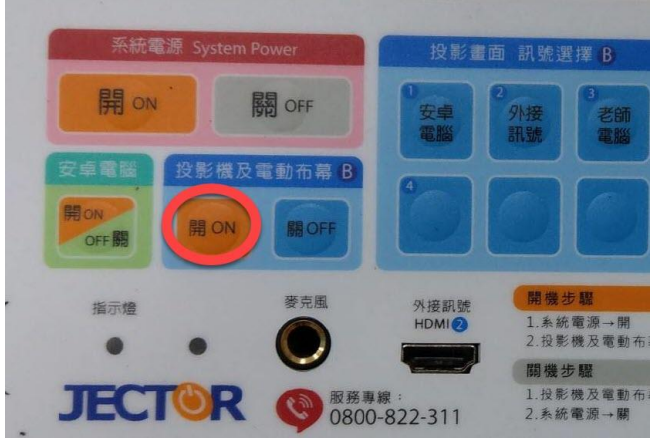

## **5.**聲音輸出選項有二種

a)教室喇叭(確定音源線有插入黑板下方音源孔) b)投影機自身喇叭(EPSON)

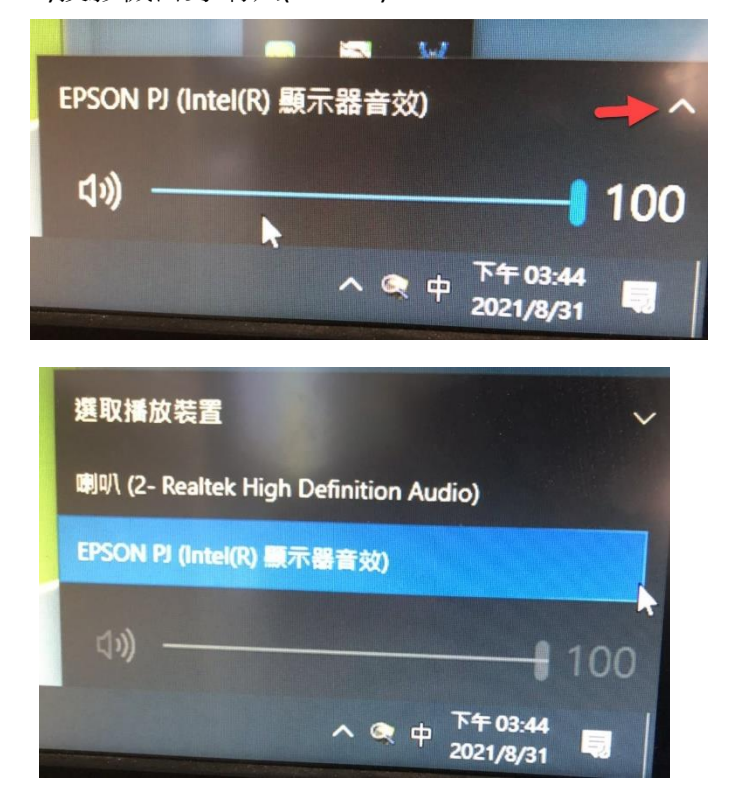